Wo kann ich einstellen, dass Terminerinnerungen angezeigt werden?

## Wo kann ich einstellen, dass Terminerinnerungen angezeigt werden?

[Hauptseite](https://onlinehilfen.ra-micro.de/index.php/Hauptseite) > [Termine/Fristen](https://onlinehilfen.ra-micro.de/index.php/Kategorie:Termine/Fristen) > [Kalender \(Beta\)](https://onlinehilfen.ra-micro.de/index.php/Kalender_(Beta)) > [Wo kann ich einstellen, dass Terminerinnerungen](https://onlinehilfen.ra-micro.de)  [angezeigt werden?](https://onlinehilfen.ra-micro.de)

## Kopfzeile

- 1. Klicke auf Einstellungen oder Rechtsklick im Kalender-Auswahl-Feld neben den entsprechenden Kalender.
- 2. Klicke auf Kalender-Auswahl.
- 3. Klicke auf Bearbeiten bei dem Kalender, bei dem Terminerinnerungen angezeigt werden sollen.
- 4. Wähle Terminerinnerungen anzeigen.
- 5. Klicke auf Speichern.

## Sehen Sie sich die Kurzanleitung an.

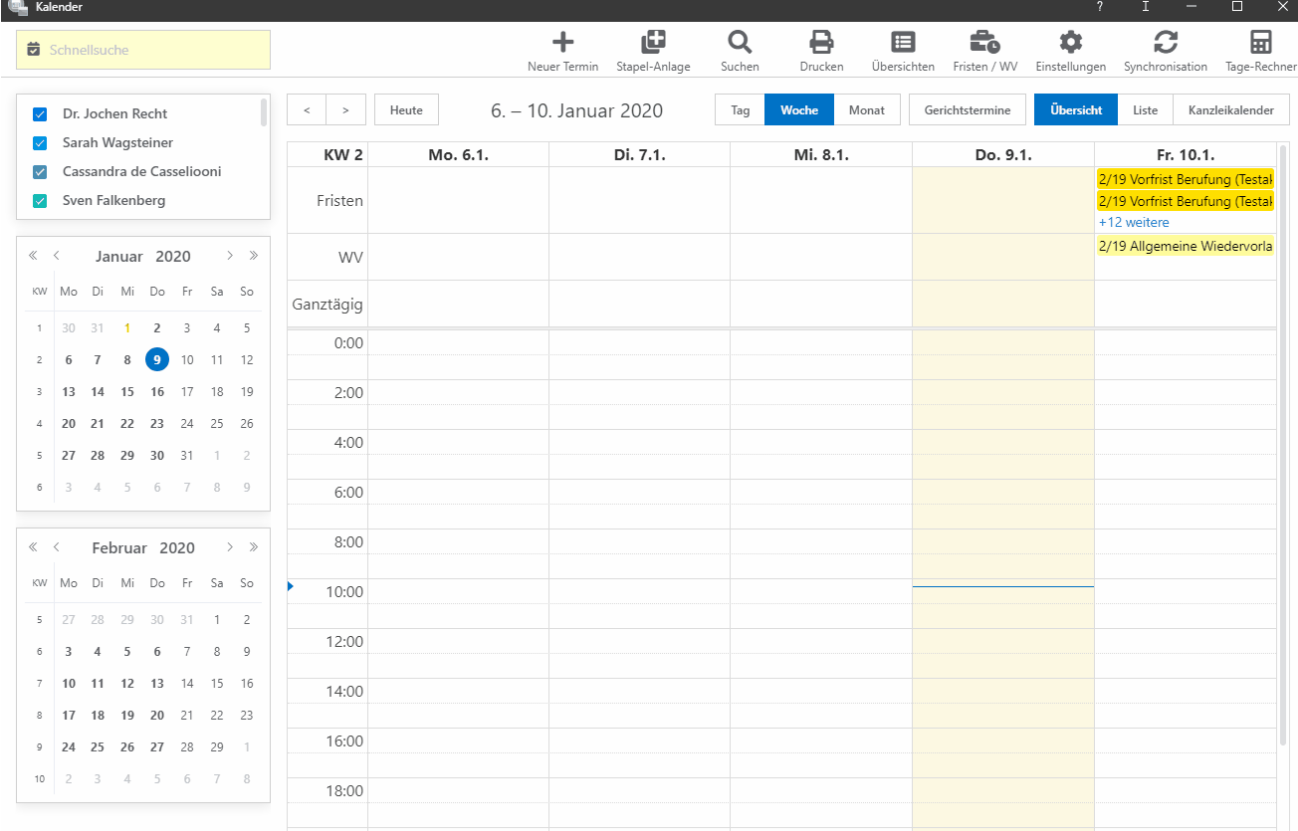